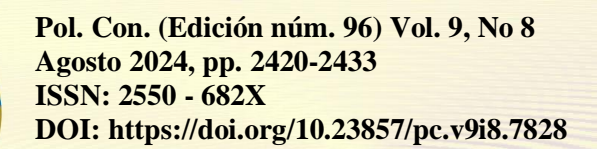

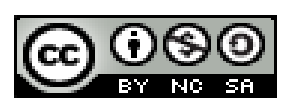

*Análisis de Flujo de la Tobera de Alimentación de Combustible en Vehículos con Motor de Combustión Interna*

# *Fuel Feed Nozzle Flow Analysis in Internal Combustion Engine Vehicles*

*Análise do Fluxo do Bocal de Alimentação de Combustível em Veículos com Motor de Combustão Interna*

> Edwin Rodolfo Pozo-Safla<sup>I</sup> [Edwin.pozo@espoch.edu.ec](mailto:Edwin.pozo@espoch.edu.ec) <https://orcid.org/0000-0002-8931-3577>

> Edison Patricio Abarca-Pérez<sup>II</sup> [edison.abarca@espoch.edu.ec](mailto:edison.abarca@espoch.edu.ec) <https://orcid.org/0000-0001-7041-4805>

**Correspondencia:** [Edwin.pozo@espoch.edu.ec](mailto:Edwin.pozo@espoch.edu.ec)

Ciencias Técnicas y Aplicadas Artículo de Investigación

**\* Recibido:** 27 de junio de 2024 **\*Aceptado:** 23 de julio de 2024 **\* Publicado:** 15 de agosto de 2024

- I. Escuela Superior Politécnica de Chimborazo, Facultad de Mecánica, Carrera Ingeniería Automotriz, Ecuador.
- II. Escuela Superior Politécnica de Chimborazo, Facultad de Mecánica, Carrera Ingeniería Automotriz, Ecuador.

#### **Resumen**

En este trabajo, se presenta un estudio de simulación de fluidos en 2D, centrado en el análisis del flujo interno de un perfil de una tobera, utilizando técnicas de dinámica de fluidos computacional (CFD). El objetivo fue examinar los perfiles de velocidad y la distribución de presiones en diferentes puntos de la superficie y del dominio de simulación, con el fin de entender el comportamiento del flujo. También se identificaron zonas de recirculación en la parte posterior del elemento, lo que sugiere la formación de vórtices en esa región. En la primera parte del estudio, se llevó a cabo el modelado CAD de la superficie a partir de una pieza existente utilizando un software parametrico, seguido de la simulación en el software CFD.

**Palabras clave:** Presión; Velocidad; Vórtice.

#### **Abstract**

In this work, a 2D fluid simulation study is presented, focusing on the analysis of the internal flow of a nozzle profile, using computational fluid dynamics (CFD) techniques. The objective was to examine the velocity profiles and pressure distribution at different points of the surface and the simulation domain, in order to understand the flow behavior. Recirculation zones were also identified at the back of the element, suggesting the formation of vortices in that region. In the first part of the study, CAD modeling of the surface was carried out from an existing part using parametric software, followed by simulation in CFD software.

**Keywords:** Pressure; Velocity; Vortex.

#### **Resumo**

Neste trabalho é apresentado um estudo de simulação de fluidos 2D, focado na análise do escoamento interno de um perfil de bocal, utilizando técnicas de dinâmica de fluidos computacional (CFD). O objetivo foi examinar os perfis de velocidade e distribuição de pressão em diferentes pontos da superfície e no domínio de simulação, de forma a compreender o comportamento do escoamento. Foram também identificadas zonas de recirculação na parte posterior do elemento, sugerindo a formação de vórtices nessa região. Na primeira parte do estudo foi realizada a modelação CAD da superfície a partir de uma peça existente com recurso a software paramétrico, seguida de simulação em software CFD.

**Palavras-chave:** Pressão; Velocidade; Vórtice.

#### **Introducción**

El sistema de inyección es la metodología de alimentación de combustible en los motores a gasolina actuales. Este sistema consiste en inyectores ubicados en la cámara de combustión o en los tubos de admisión para realizar la alimentación de combustible hacia el motor. Su fundamento es la dosificación exacta del combustible necesario para realizar el proceso de combustión dentro del motor, según sea la demanda del vehículo (Mundo Motor). Para que se produzca la combustión, es indispensable la presencia o la intervención de estos tres elementos: un combustible, el comburente y una fuente de ignición o de encendido. Existe una amplia variedad de cuerpos que pueden actuar como combustibles, habiendo casos en los que los provee directamente la naturaleza y otros en que es producto del ingenio del hombre; pero no sucede lo mismo con el comburente, que en todos los casos es el oxígeno (Sardiña, 2017).

A nivel general se necesitan varios conceptos para proporcionar una descripción adecuada de las propiedades de los fluidos que se pueden utilizar en cálculos de Ingeniería. Las propiedades fundamentales son: temperatura, densidad y composición. Las propiedades de los fluidos se dividen en dos grupos principalmente (Propiedades Intensivas y Propiedades Extensivas). La masa y el volumen son ejemplos de propiedades extensivas, que son propiedades que dependen de la cantidad de material. La densidad, la temperatura y la presión son ejemplos de propiedades intensivas. Una propiedad intensiva es una propiedad fluida que es independiente de la cantidad de material. (Chuquín vasco, y otros, 2020).

El análisis del flujo de gasolina en un vehículo es un componente crucial para comprender el rendimiento y la eficiencia del sistema de combustible. Este proceso implica el estudio detallado de cómo el combustible es suministrado desde el tanque de gasolina hasta el motor, pasando por varios componentes y sistemas que regulan su flujo y presión. La calidad de este flujo de gasolina tiene un impacto directo en la potencia del motor, el consumo de combustible y las emisiones del vehículo.

El presente documento describe el proceso para realizar un análisis de flujo de gasolina dentro de un accesorio utilizando un software de simulación, ya que es esencial para garantizar un rendimiento óptimo del motor y cumplir con los estándares de emisiones. Comprender el caudal y la presión del fluido en dicho componente, por lo que es fundamentan para diagnosticar y

solucionar problemas relacionados con el consumo de combustible, el rendimiento del motor y las emisiones contaminantes.

## **Metodología**

En esta sección, se describe de manera detallada el enfoque y los procedimientos utilizados para llevar a cabo la simulación de dinámica de fluidos computacional (CFD). El enfoque principal de esta simulación es analizar la velocidad de flujo y presión total que circula por el interior del accesorio de acero.

#### **Software y herramientas**

Se utilizó el software de simulación de dinámica de fluidos computacional (CFD) ANSYS Fluent, versión 2023 R2. La geometría de la superficie se creó en SOLIDWORKS con la ayuda de una pieza ya elaborada y se importó a Ansys Spaceclaim donde se configuró la geometría para luego proceder con la simulación CFD.

## **Geometría y Modelación**

La geometría del sistema de flujo se generó a partir de una pieza de accesorio modelado en 3D, donde se tomó las dimensiones internas de dicha pieza y realizar un modelo tipo superficie, con la finalidad de realizar la simulación con un enfoque en 2D para simplificar el análisis.

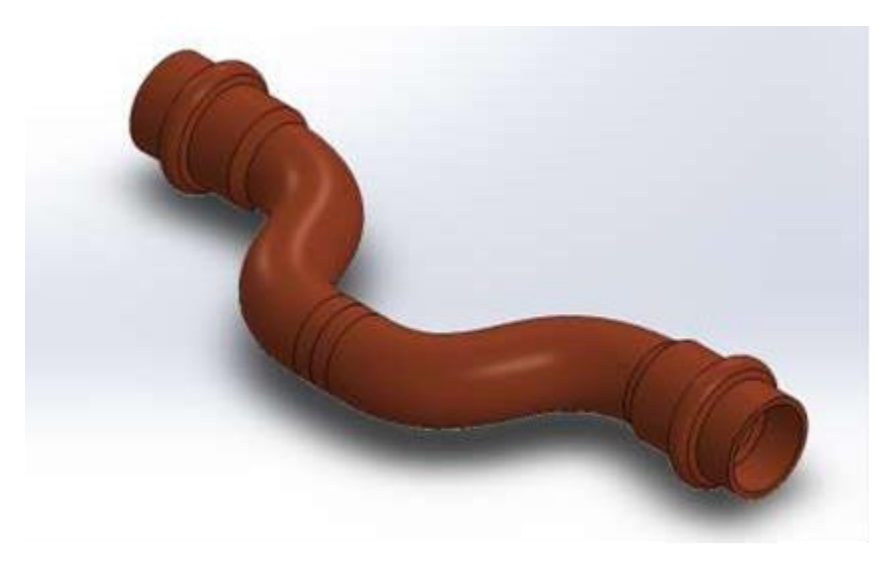

*Fig. 1: Modelo de tobera*

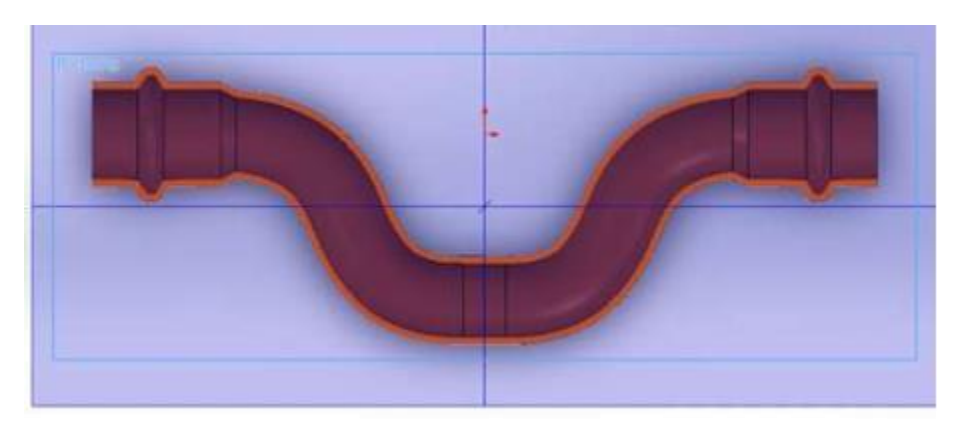

*Fig. 2: Vista de sección interna del accesorio*

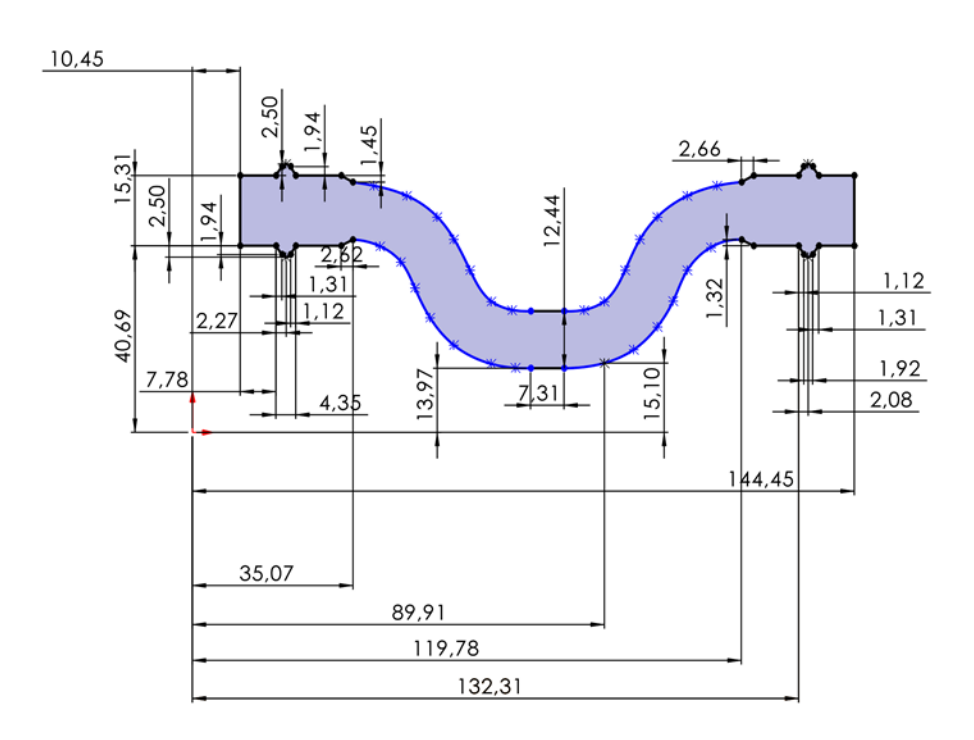

*Fig. 3: Croquis interior del accesorio*

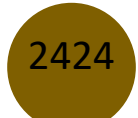

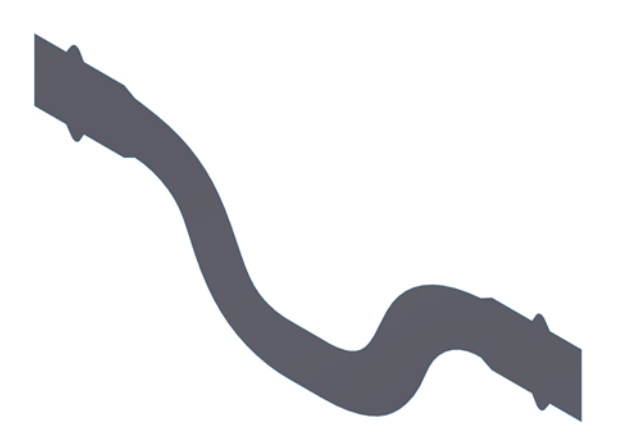

*Fig. 4: Superficie interior del accesorio*

Se requiere pasar por un software para que mejore la compatibilidad de una geometría exportada en formato global (iges) a una versión propia del software de elemento finito como se muestra en la figura 5.

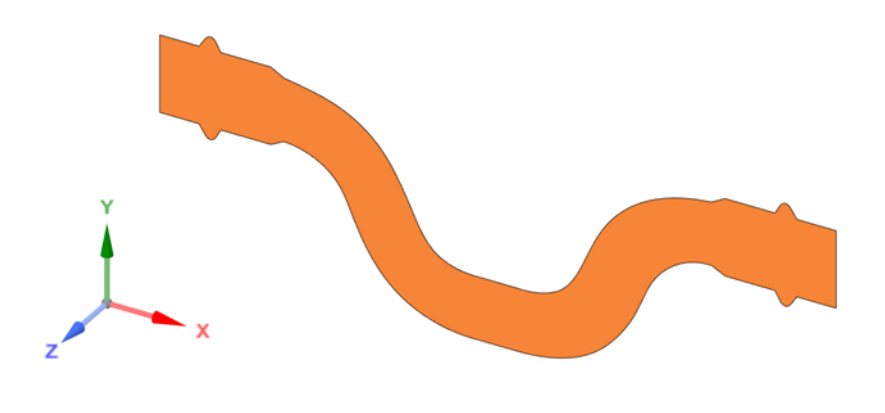

*Fig. 5: Configuraciones en Spaceclaim*

## **Condiciones iniciales y de frontera**

Las condiciones iniciales se establecieron con una velocidad de entrada del fluido de 3.5 m/s y se asignó una presión atmosférica en la salida del dominio. Mediante el diámetro de la tubería, la velocidad de entrada del fluido y la densidad y viscosidad del combustible se pudo calcular el el número de Reynolds, con la siguiente formula:

2425

$$
Re=\frac{\rho*Vi*D}{\mu}
$$

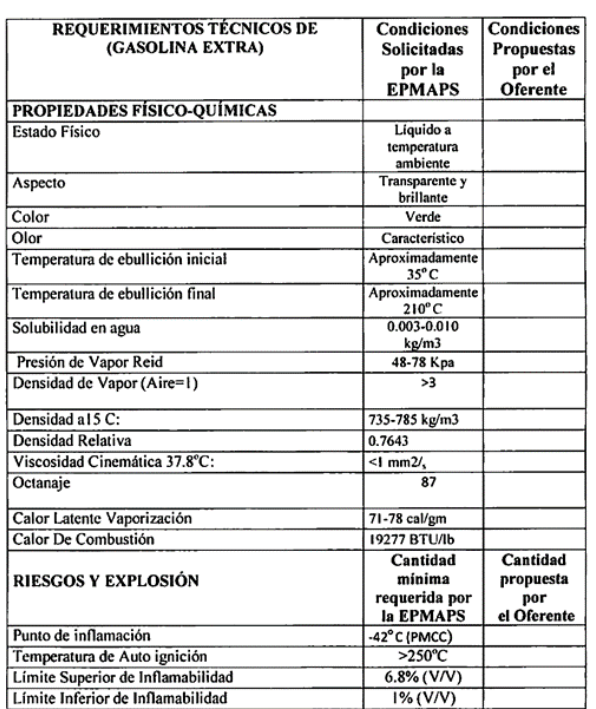

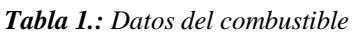

Según el diagrama de Moody el número de Reynolds obtenido pertenece al flujo turbulento.

## **Discretización de malla**

Después de realizar el CAD, se lo importa al software de elementos finitos, como se muestra en la (Fig. 6). El proceso de mallado es un procedimiento que discretiza el volumen de influencia del flujo en un número finito de volúmenes. Mediante partición de ecuaciones diferenciales, cada nodo será analizada y resuelta mediante el programa.

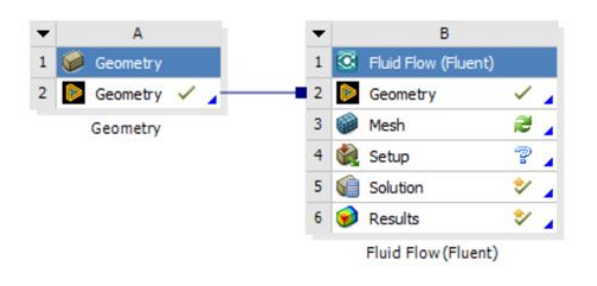

*Fig. 6: Sistema de análisis Fluid Flow*

## **Configuraciones del dominio computacional para el mallado en CFD**

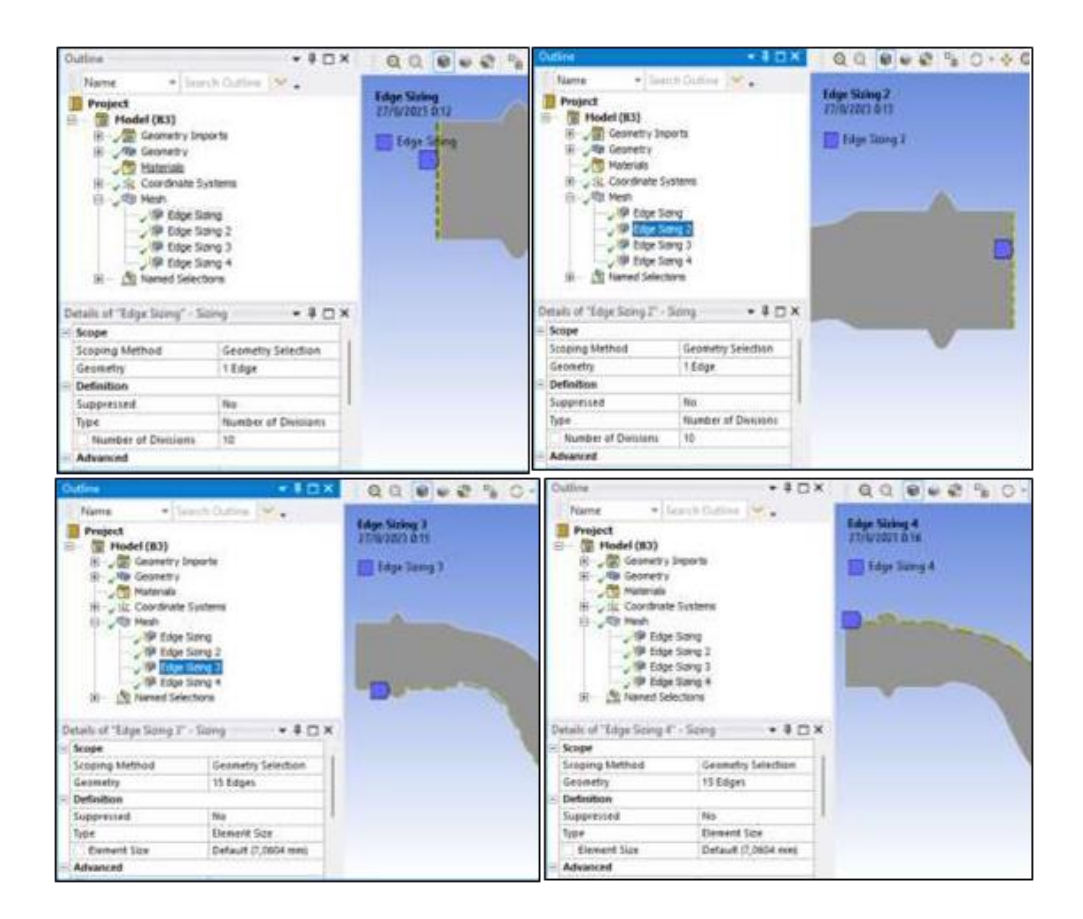

*Fig. 7: Definición*

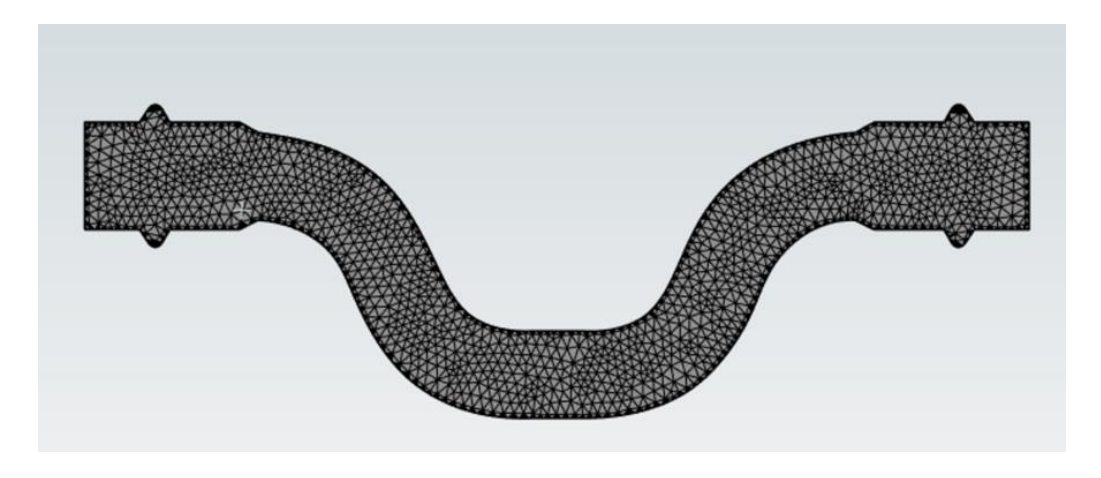

*Fig. 8: Mallado de la superficie interna*

## **Configuración de la Simulación**

Se utilizó el modelo Laminar estándar para capturar los efectos del caudal. El fluido se consideró como gasolina y el material del accesorio de acero. El paso de tiempo se ajustó para garantizar la estabilidad numérica del solucionador, y la convergencia se estableció con una tolerancia de 1e-6 para las variables de flujo como se muestra en la (Fig.9).

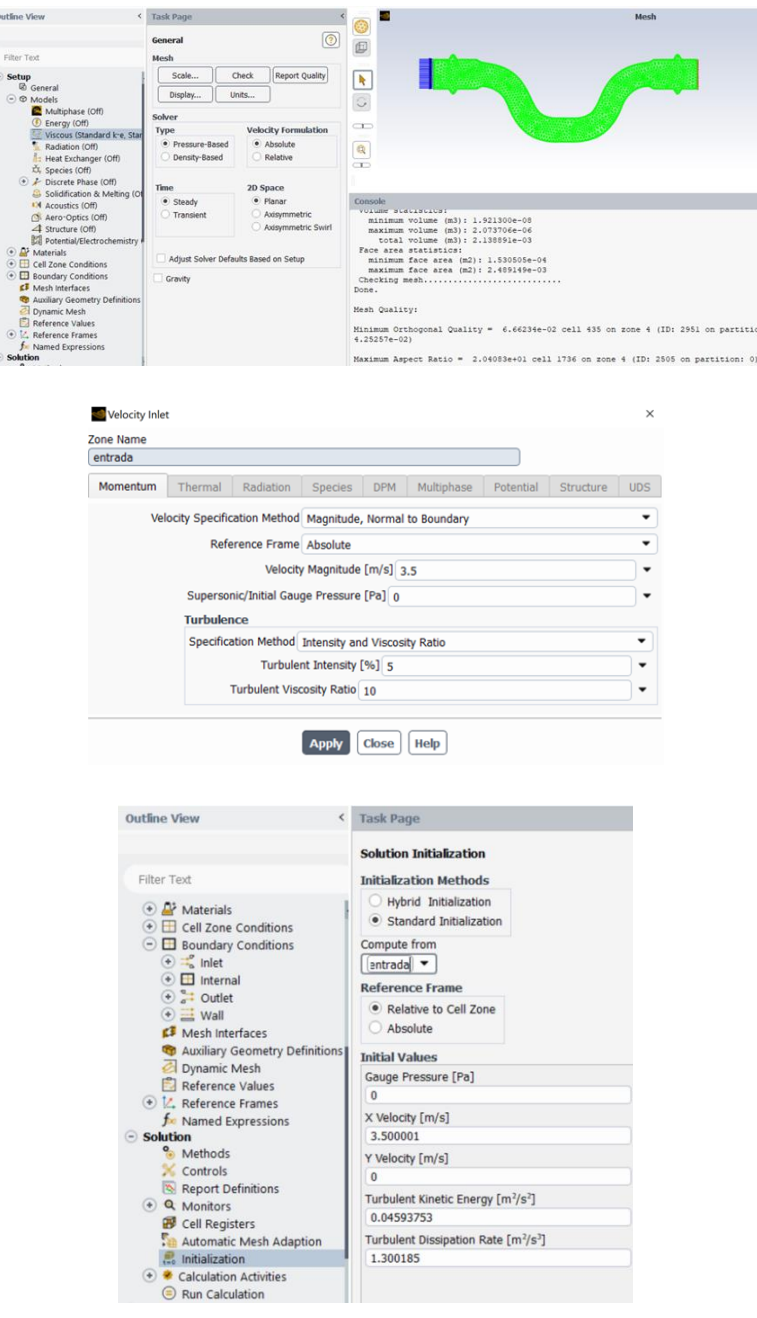

*Fig. 9: Parámetros de simulación (SETUP)*

## **Resultados**

En la (Fig. 10), muestra la convergencia de la velocidad del fluido en la simulación realizada dentro del accesorio. Se estableció una tolerancia de 1e-10 para las variables del flujo. Se observa que después de aproximadamente 250 iteraciones, la velocidad se estabiliza, lo que indica que se ha alcanzado la convergencia con relación a la velocidad.

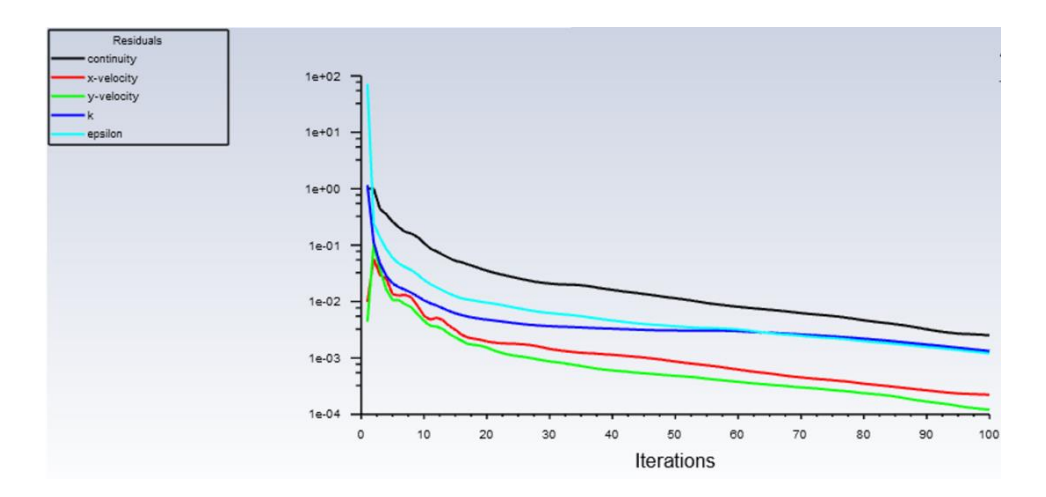

*Fig. 10: Convergencia de la simulación*

A continuación, en la Fig. 11 se analiza los resultados de presión que se obtuvo mediante la simulación dentro del accesorio con el diseño de la parte interior del mismo. Lo que se observa es que tiene una variación de presión, ya que a la entrada del accesorio se presenta una presión máxima de 2.12 Pa y en la salida la presión disminuyó.

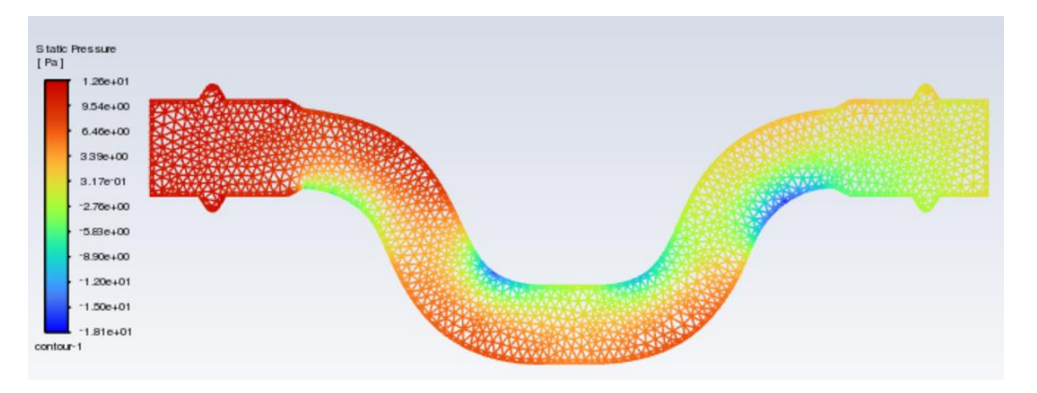

*Fig. 11: Simulación de la presión del combustible circulante*

2429

La Fig. 12 muestra la velocidad del fluido dentro del accesorio utilizando gasolina de combustible. Para realizar está simulación se tomó como dato inicial una velocidad de entrada de 3.5 m/s. Se nota que la velocidad de salida tiene un aumento significativo en un valor de 6.29 m/s y en los entremos de la superficie interna tiene una velocidad menor, así como se observa en la Fig. 12.

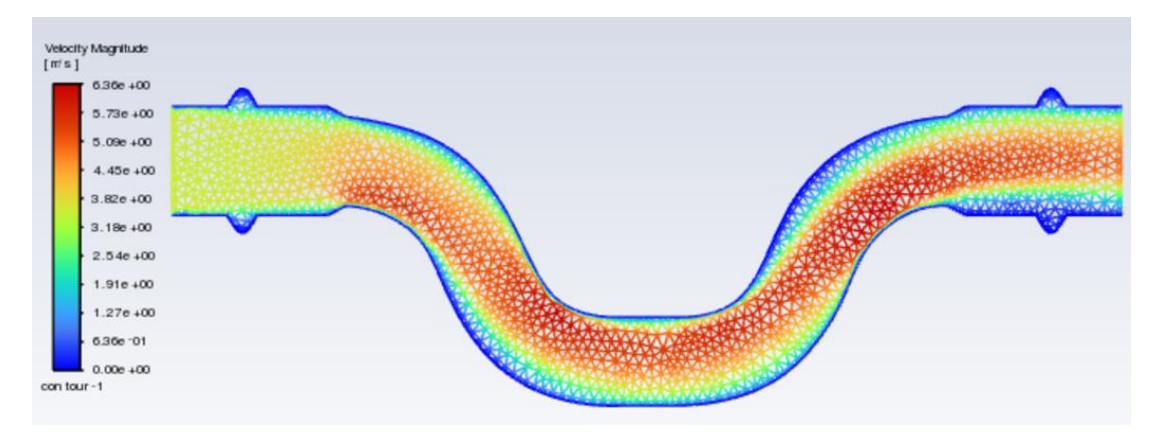

*Fig. 12: Simulación de comportamiento de velocidad del combustible dentro del accesorio de acero*

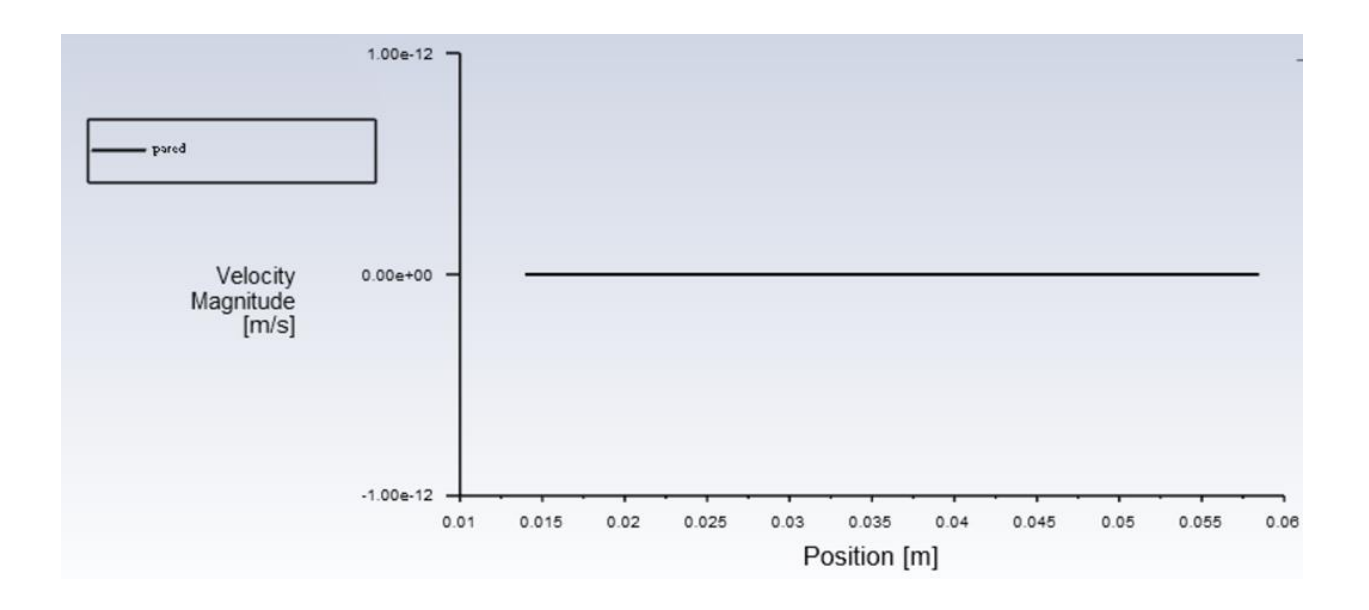

2430

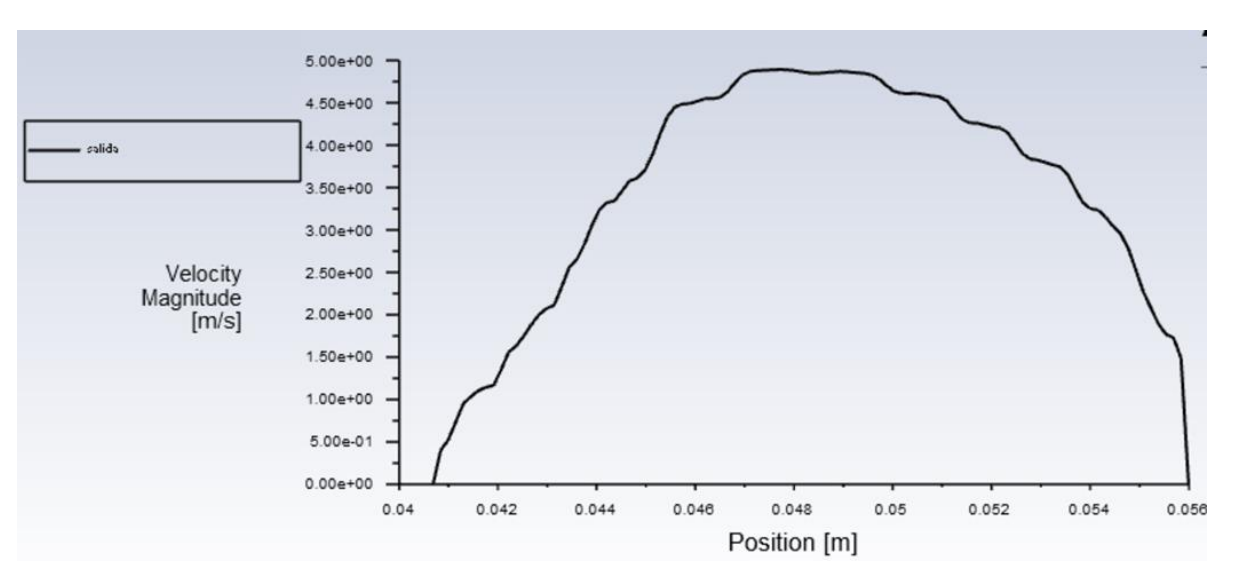

*Fig. 12: Comportamiento de la velocidad en función de la distancia del diámetro exterior del accesorio*

En la Fig. 13 Se observa una región de alta vorticidad en el extremo lateral donde hay un diámetro mayor de la superficie. Esta región de recirculación indica la formación de un vórtice en el accesorio.

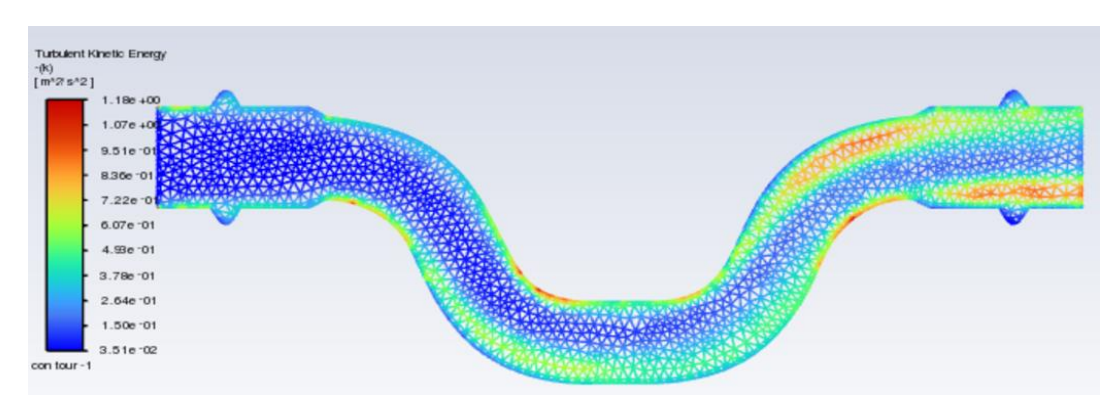

*Fig. 13: Simulación Líneas de fluido en el accesorio.*

## **Conclusiones**

Se llevó a cabo una simulación de fluidos detallada para analizar el flujo de combustible dentro del accesorio utilizando la dinámica de fluidos computacional (CFD). Se investigaron los perfiles de velocidad, las presiones y las áreas de recirculación para comprender mejor el comportamiento del flujo en diferentes tramos de la superficie.

- − Los resultados de la simulación mostraron de manera clara y concisa los perfiles de velocidad y la distribución de presiones, lo que demostró que existe una aceleración de flujo en el modelo del accesorio.
- − La identificación de las áreas de recirculación fue crucial para comprender la formación de vórtices en el interior del accesorio de acero, proporcionando una información valiosa sobre los patrones de flujo.

#### **Referencias**

- 1. Chuquín Vasco, Nelson Santiago, Chuquín Vasco, Juan Pablo y Chuquín Vasco, Daniel Antonio. 2020. Hidráulica en Tuberías y Accesorios (Válvulas Industriales): Pérdidas, Casos reales de Aplicación y Selección de Bombas Centrífugas. Guayaquil : s.n., 2020.
- 2. Floréz Trujillo, Diego Fernando. 2020. ANÁLISIS MEDIANTE DINÁMICA DE FLUIDOS COMPUTACIONALES DE UN. Pereira : s.n., 2020.
- 3. Galeano Galviz, Brayan Esteveen y Aguirre Cardona, Anderson. 2020. ANÁLISIS AERODINÁMICO DEL CUERPO DE AHMED MEDIANTE DINÁMICA DE. Pereira : s.n., 2020.
- 4. Morales Velasco, Noé. 2017. Simulaci´on num´erica de la aerodin´amica. Querétaro : s.n., 2017.
- 5. Mundo Motor. Sistema de inyección, evolución, función, partes, tipos y beneficios. [En línea] [Citado el: 26 de 8 de 2023.] https://www.mundodelmotor.net/sistema-de-inyeccion.
- 6. Paul Marcelo y Cristofher. 2021. Diseño de una metodología para analisis de flujo en 2d de transporte .
- 7. Riobamba : s.n., 2021.
- 8. Sardiña, Martin Andrés. 2017. Alimentación de Motores de combustion Interna. Buenos Aires : s.n., 2017.
- 9. Villavicencio Robalino, Martín André. 2020. Simulación numérica de la aerodinámica. 2020.
- 10. Versteeg, H. K., & Malalasekera, W. (2007). An introduction to computational fluid dynamics: The finite volume method (2nd ed.). Pearson Education.
- 11. Ferziger, J. H., & Peric, M. (2002). Computational methods for fluid dynamics (3rd ed.). Springer.
- 12. Anderson, J. D. (1995). Computational fluid dynamics: The basics with applications. McGraw-Hill.
- 13. Patankar, S. V. (1980). Numerical heat transfer and fluid flow. Hemisphere Publishing Corporation.
- 14. Tu, J., Yeoh, G. H., & Liu, C. (2018). Computational fluid dynamics: A practical approach (3rd ed.). Butterworth-Heinemann.

© 2024 por los autores. Este artículo es de acceso abierto y distribuido según los términos y condiciones de la licencia Creative Commons Atribución-NoComercial-CompartirIgual 4.0 Internacional (CC BY-NC-SA 4.0) (https://creativecommons.org/licenses/by-nc-sa/4.0/).